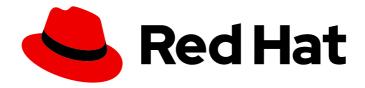

## Red Hat Insights for OpenShift 1-latest

## Monitoring your OpenShift cluster health with Insights Advisor

Using Insights Advisor to monitor your OpenShift cluster health

Last Updated: 2024-03-21

Red Hat Insights for OpenShift 1-latest Monitoring your OpenShift cluster health with Insights Advisor

Using Insights Advisor to monitor your OpenShift cluster health

## **Legal Notice**

Copyright © 2024 Red Hat, Inc.

The text of and illustrations in this document are licensed by Red Hat under a Creative Commons Attribution–Share Alike 3.0 Unported license ("CC-BY-SA"). An explanation of CC-BY-SA is available at

http://creativecommons.org/licenses/by-sa/3.0/

. In accordance with CC-BY-SA, if you distribute this document or an adaptation of it, you must provide the URL for the original version.

Red Hat, as the licensor of this document, waives the right to enforce, and agrees not to assert, Section 4d of CC-BY-SA to the fullest extent permitted by applicable law.

Red Hat, Red Hat Enterprise Linux, the Shadowman logo, the Red Hat logo, JBoss, OpenShift, Fedora, the Infinity logo, and RHCE are trademarks of Red Hat, Inc., registered in the United States and other countries.

Linux ® is the registered trademark of Linus Torvalds in the United States and other countries.

Java <sup>®</sup> is a registered trademark of Oracle and/or its affiliates.

XFS <sup>®</sup> is a trademark of Silicon Graphics International Corp. or its subsidiaries in the United States and/or other countries.

MySQL <sup>®</sup> is a registered trademark of MySQL AB in the United States, the European Union and other countries.

Node.js ® is an official trademark of Joyent. Red Hat is not formally related to or endorsed by the official Joyent Node.js open source or commercial project.

The OpenStack <sup>®</sup> Word Mark and OpenStack logo are either registered trademarks/service marks or trademarks/service marks of the OpenStack Foundation, in the United States and other countries and are used with the OpenStack Foundation's permission. We are not affiliated with, endorsed or sponsored by the OpenStack Foundation, or the OpenStack community.

All other trademarks are the property of their respective owners.

## **Abstract**

## **Table of Contents**

| CHAPTER 1. ABOUT RED HAT INSIGHTS ADVISOR FOR OPENSHIFT CONTAINER PLATFORM                           | 3  |  |  |  |
|----------------------------------------------------------------------------------------------------|----|--|--|--|
| 1.1. ABOUT RED HAT INSIGHTS ADVISOR FOR OPENSHIFT CONTAINER PLATFORM                                 | 3  |  |  |  |
| 1.2. UNDERSTANDING INSIGHTS ADVISOR RECOMMENDATIONS                                                  | 3  |  |  |  |
| CHAPTER 2. USING RED HAT INSIGHTS ADVISOR FOR OPENSHIFT CONTAINER PLATFORM                           | 5  |  |  |  |
| 2.1. DISPLAYING POTENTIAL ISSUES WITH YOUR CLUSTER                                                   | 5  |  |  |  |
| 2.2. DISPLAYING ALL INSIGHTS ADVISOR RECOMMENDATIONS                                                 | 5  |  |  |  |
| 2.3. ADVISOR RECOMMENDATION FILTERS                                                                  | 6  |  |  |  |
| 2.3.1. Filtering Insights advisor recommendations                                                    | 6  |  |  |  |
| 2.3.2. Removing filters from Insights Advisor recommendations                                        | 7  |  |  |  |
| 2.4. DISABLING INSIGHTS ADVISOR RECOMMENDATIONS                                                      | 7  |  |  |  |
| 2.5. ENABLING A PREVIOUSLY DISABLED INSIGHTS ADVISOR RECOMMENDATION                                  | 8  |  |  |  |
| 2.6. DISPLAYING THE INSIGHTS ADVISOR STATUS IN THE WEB CONSOLE                                       | 8  |  |  |  |
| 2.7. USING UPDATE-RISK ASSESSMENT TO IDENTIFY AND MITIGATE CLUSTER-UPDATE RISKS                      |    |  |  |  |
| 2.8. IDENTIFYING WORKLOAD RECOMMENDATIONS FOR NAMESPACES IN YOUR CLUSTERS                            | 10 |  |  |  |
| 2.8.1. Viewing workload recommendations for namespaces in your cluster                               | 11 |  |  |  |
| 2.9. USING THE DEPLOYMENT VALIDATION OPERATOR IN YOUR RED HAT INSIGHTS FOR OPENSHIFT                 |    |  |  |  |
| WORKFLOW                                                                                             | 12 |  |  |  |
| 2.9.1. The Deployment Validation Operator (DVO) on managed OpenShift clusters                        | 12 |  |  |  |
| 2.9.2. The Deployment Validation Operator (DVO) on on-premises OpenShift clusters                    | 13 |  |  |  |
| 2.9.2.1. Installing the Deployment Validation Operator (DVO) on on-premises Openshift clusters       | 13 |  |  |  |
| 2.9.2.2. Configuring the list of Deployment Validation Operator (DVO) checks on on-premises clusters | 13 |  |  |  |
| 2.9.2.3. Updating the Deployment Validation Operator (DVO) on on-premises clusters                   | 13 |  |  |  |
| 2.9.3. Viewing Deployment Validation Operator (DVO) results in the Insights Advisor service          | 13 |  |  |  |
| 2.9.4. Viewing the default list of Deployment Validation Operator (DVO) checks                       |    |  |  |  |

# CHAPTER 1. ABOUT RED HAT INSIGHTS ADVISOR FOR OPENSHIFT CONTAINER PLATFORM

Use Red Hat Insights Advisor for OpenShift Container Platform to identify and solve issues with your clusters.

# 1.1. ABOUT RED HAT INSIGHTS ADVISOR FOR OPENSHIFT CONTAINER PLATFORM

You can use Insights Advisor to assess and monitor the health of your OpenShift Container Platform clusters. Whether you are concerned about individual clusters, or with your whole infrastructure, it is important to be aware of your exposure to issues that can affect service availability, fault tolerance, performance, or security.

Insights repeatedly analyzes the data that Insights Operator sends using a database of *recommendations*, which are sets of conditions that can leave your OpenShift Container Platform clusters at risk. Your data is then uploaded to the Insights Advisor service on Red Hat Hybrid Cloud Console where you can perform the following actions:

- See clusters impacted by a specific recommendation.
- Use robust filtering capabilities to refine your results to those recommendations.
- Learn more about individual recommendations, details about the risks they present, and get resolutions tailored to your individual clusters.
- Share results with other stakeholders.

To use Insights Advisor, your cluster must be registered to OpenShift Cluster Manager. To register a disconnected cluster, see Registering OpenShift Container Platform clusters to OpenShift Cluster Manager.

## Additional resources

- Insights Advisor does not collect identifying information, such as user names, passwords, or certificates. See Red Hat Insights Data & Application Security for information about Red Hat Insights data collection and controls.
- For more information on how Insights Advisor gathers data from OpenShift, see the OpenShift Container Platform documentation:
- About remote health monitoring
- Showing data collected by remote health monitoring
- Opting out of remote health reporting

## 1.2. UNDERSTANDING INSIGHTS ADVISOR RECOMMENDATIONS

Insights Advisor bundles information about various cluster states and component configurations that can negatively affect the service availability, fault tolerance, performance, or security of your clusters. This information set is called a recommendation in Insights Advisor and includes the following information:

- Name: A concise description of the recommendation
- Added: When the recommendation was published to the Insights Advisor archive
- Category: Whether the issue has the potential to negatively affect service availability, fault tolerance, performance, or security
- **Total risk:** A value derived from the *likelihood* that the condition will negatively affect your infrastructure, and the *impact* on operations if that were to happen
- Clusters: A list of clusters on which a recommendation is detected
- Link to associated topics: More information from Red Hat about the issue

# CHAPTER 2. USING RED HAT INSIGHTS ADVISOR FOR OPENSHIFT CONTAINER PLATFORM

Insights Advisor repeatedly analyzes the data Insights Operator sends. You can view and manage reports showing Insights Advisor data for your OpenShift Container Platform cluster from the **Insights Advisor** service on Red Hat Hybrid Cloud Console.

## 2.1. DISPLAYING POTENTIAL ISSUES WITH YOUR CLUSTER

This section describes how to display the Insights report in **Insights Advisor** on Red Hat Hybrid Cloud Console.

Note that Insights repeatedly analyzes your cluster and shows the latest results. These results can change, for example, if you fix an issue or a new issue has been detected.

## **Prerequisites**

- Your cluster is registered with OpenShift Cluster Manager.
- Remote health reporting is enabled, which is the default.
- You are logged in to Red Hat Hybrid Cloud Console.

#### **Procedure**

- Navigate to Advisor → Recommendations on Red Hat Hybrid Cloud Console.
   Depending on the result, Insights Advisor displays one of the following:
  - No matching recommendations found, if Insights did not identify any issues.
  - A list of issues Insights has detected, grouped by risk (low, moderate, important, and critical).
  - **No clusters yet**, if Insights has not yet analyzed the cluster. The analysis starts shortly after the cluster has been installed, registered, and connected to the internet.
- 2. If any issues are displayed, click the > icon in front of the entry for more details.

  Depending on the issue, the details can also contain a link to more information from Red Hat about the issue.

## 2.2. DISPLAYING ALL INSIGHTS ADVISOR RECOMMENDATIONS

The **Recommendations** view, by default, only displays the recommendations that are detected on your clusters. However, you can view all of the recommendations in the Insights Advisor archive.

### **Prerequisites**

- Remote health reporting is enabled, which is the default.
- Your cluster is registered with OpenShift Cluster Manager.
- You are logged in to Red Hat Hybrid Cloud Console.

#### Procedure

- 1. Navigate to Advisor → Recommendations on Red Hat Hybrid Cloud Console.
- 2. Click the **X** icons next to the **Clusters Impacted** and **Status** filters. You can now browse through all of the potential recommendations for your cluster.

## 2.3. ADVISOR RECOMMENDATION FILTERS

The Insights advisor service can return a large number of recommendations. To focus on your most critical recommendations, you can apply filters to the Advisor recommendations list to remove low-priority recommendations.

By default, filters are set to only show enabled recommendations that are impacting one or more clusters. To view all or disabled recommendations in the Insights library, you can customize the filters.

To apply a filter, select a filter type and then set its value based on the options that are available in the drop-down list. You can apply multiple filters to the list of recommendations.

You can set the following filter types:

- Name: Search for a recommendation by name.
- Total risk: Select one or more values from Critical, Important, Moderate, and Low indicating the likelihood and the severity of a negative impact on a cluster.
- Impact: Select one or more values from Critical, High, Medium, and Low indicating the potential impact to the continuity of cluster operations.
- **Likelihood:** Select one or more values from **Critical**, **High**, **Medium**, and **Low** indicating the potential for a negative impact to a cluster if the recommendation comes to fruition.
- Category: Select one or more categories from Service Availability, Performance, Fault Tolerance, Security, and Best Practice to focus your attention on.
- **Status:** Click a radio button to show enabled recommendations (default), disabled recommendations, or all recommendations.
- **Clusters impacted:** Set the filter to show recommendations currently impacting one or more clusters, non-impacting recommendations, or all recommendations.
- Risk of change: Select one or more values from High, Moderate, Low, and Very low indicating the risk that the implementation of the resolution could have on cluster operations.

## 2.3.1. Filtering Insights advisor recommendations

As an OpenShift Cluster Manager cluster manager, you can filter the recommendations that are displayed on the recommendations list. By applying filters, you can reduce the number of reported recommendations and concentrate on your highest priority recommendations.

The following procedure demonstrates how to set and remove **Category** filters; however, the procedure is applicable to any of the filter types and respective values.

## **Prerequisites**

You are logged in to the OpenShift Cluster Manager Hybrid Cloud Console.

#### **Procedure**

- 1. Go to Red Hat Hybrid Cloud Console → OpenShift → Advisor recommendations.
- 2. In the main, filter-type drop-down list, select the **Category** filter type.
- 3. Expand the filter-value drop-down list and select the checkbox next to each category of recommendation you want to view. Leave the checkboxes for unnecessary categories clear.
- 4. Optional: Add additional filters to further refine the list.

Only recommendations from the selected categories are shown in the list.

#### Verification

• After applying filters, you can view the updated recommendations list. The applied filters are added next to the default filters.

## 2.3.2. Removing filters from Insights Advisor recommendations

You can apply multiple filters to the list of recommendations. When ready, you can remove them individually or completely reset them.

## Removing filters individually

• Click the X icon next to each filter, including the default filters, to remove them individually.

## Removing all non-default filters

• Click **Reset filters** to remove only the filters that you applied, leaving the default filters in place.

## 2.4. DISABLING INSIGHTS ADVISOR RECOMMENDATIONS

You can disable specific recommendations that affect your clusters, so that they no longer appear in your reports. It is possible to disable a recommendation for a single cluster or all of your clusters.

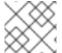

### NOTE

Disabling a recommendation for all of your clusters also applies to any future clusters.

## **Prerequisites**

- Remote health reporting is enabled, which is the default.
- Your cluster is registered with OpenShift Cluster Manager.
- You are logged in to Red Hat Hybrid Cloud Console.

#### **Procedure**

- 1. Navigate to **Advisor** → **Recommendations** on Red Hat Hybrid Cloud Console.
- 2. To disable the recommendation for a single cluster:

- a. Click the name of the recommendation to disable. You are directed to the single recommendation page.
- b. Click the **Options** menu for that cluster, and then click **Disable recommendation for** cluster.
- c. Enter a justification note and click Save.
- 3. To disable the recommendation for all of your clusters:
  - a. Click the name of the recommendation to disable. You are directed to the single recommendation page.
  - b. Click Actions → Disable recommendation.
  - c. Enter a justification note and click Save.

# 2.5. ENABLING A PREVIOUSLY DISABLED INSIGHTS ADVISOR RECOMMENDATION

When a recommendation is disabled for all clusters, you will no longer see the recommendation in Insights Advisor. You can change this behavior.

## **Prerequisites**

- Remote health reporting is enabled, which is the default.
- Your cluster is registered with OpenShift Cluster Manager.
- You are logged in to Red Hat Hybrid Cloud Console.

### **Procedure**

- 1. Navigate to **Advisor** → **Recommendations** on Red Hat Hybrid Cloud Console.
- 2. Filter the recommendations by **Status** → **Disabled**.
- 3. Locate the recommendation to enable.
- 4. Click the **Options** menu , and then click **Enable recommendation**.

## 2.6. DISPLAYING THE INSIGHTS ADVISOR STATUS IN THE WEB CONSOLE

Insights Advisor repeatedly analyzes your cluster and you can display the status of identified potential issues of your cluster in the OpenShift Container Platform web console. This status shows the number of issues in the different categories and, for further details, links to the reports in Red Hat Hybrid Cloud Console.

## **Prerequisites**

• Your cluster is registered with OpenShift Cluster Manager.

- Remote health reporting is enabled, which is the default.
- You are logged in to the OpenShift Container Platform web console.

#### **Procedure**

- 1. Navigate to **Home** → **Overview** in the OpenShift Container Platform web console.
- Click Insights on the Status card.
   The pop-up window lists potential issues grouped by risk. Click the individual categories or View all recommendations in Insights Advisor to display more details.

## 2.7. USING UPDATE-RISK ASSESSMENT TO IDENTIFY AND MITIGATE CLUSTER-UPDATE RISKS

The Red Hat Insights advisor service assesses the risk of cluster-update failure. Update-risk assessment uses machine learning developed in collaboration with IBM Research to compare the recent state of the cluster with conditions known to cause updates to fail.

Managing updates in complex, production Kubernetes environments is a challenging task. Over 60 independently-working components usually form the infrastructure of such environments and each component has a different operational state and configuration, which can cause minor and major version updates to fail.

Update-risk assessment shows you a list of risks present in your cluster, including failing operator conditions, alerts, and other metrics. The assessment also provides links to specific information about each issue. You can use the update-risk feature to generate a checklist of issues to fix before beginning a cluster update.

## **Prerequisites**

- Cluster is connected to the Red Hat Hybrid Cloud Console using instructions in OpenShift, Remote Health Monitoring documentation, Enabling remote health reporting.
- Cluster has sent data to Red Hat within the last two hours.
- You are logged into the Red Hat Hybrid Cloud Console.

#### **Procedure**

- 1. Navigate to https://console.redhat.com/openshift/insights/advisor/clusters.
- 2. Click on a cluster to view cluster details.

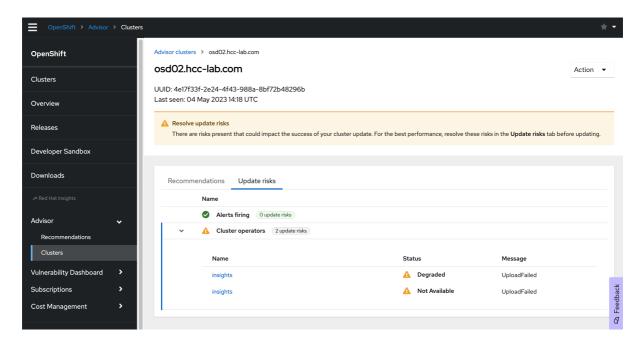

- If update risks exist for the selected cluster, a "Resolve update risks" banner is visible.
- If no risks exist for the cluster, a banner displays the message, "No known update risks identified for this cluster."
- If the cluster has not checked in for more than two hours, the banner message says
   "Warning alert:Update risks are not currently available. This cluster has gone more than two hours without sending metrics. Check the cluster's web console if you think that this is incorrect."
- 3. Click the **Update risks** tab.
- 4. If update risks are detected, view alerts or cluster operator risks for the cluster.
- 5. Click on an alert to open the in-cluster Alert details page for that alert in the Red Hat OpenShift web console.
- 6. Click a cluster operator to open the in-cluster, ClusterOperator details page in the Red Hat OpenShift web console.

For more information about alerts, see OpenShift documentation, Getting information about alerts, silences, and alerting rules.

### Additional resources

- Red Hat Insights Upgrade Risks for Red Hat OpenShift (Red Hat blog)
- Remote health monitoring with connected clusters
- Managing clusters
- Getting information about alerts, silences, and alerting rules

# 2.8. IDENTIFYING WORKLOAD RECOMMENDATIONS FOR NAMESPACES IN YOUR CLUSTERS

Workload recommendations alert OpenShift cluster administrators to misconfigurations within specific namespaces in managed and on-premises clusters.

Cluster administration and maintenance can be hampered by incorrectly configured applications on nodes in a cluster. Misconfigurations of cloud-native applications are not unusual and can block cluster maintenance tasks or potentially cause disruption to operations.

Workload recommendations are essentially best practices that are applicable to all cloud-native Kubernetes applications; however, they must be resolved by developers in the namespace.

The Insights for OpenShift advisor service provides workload recommendations for specific objects in namespaces on clusters. Cluster administrators can view the potentially disruptive workload recommendation details—including cluster, namespace, and affected-object IDs, and steps to resolve the issue—then alert developers in the namespace so that they can apply the resolutions.

By sharing workload recommendation information with developers and encouraging the adoption of deployment best practices, cluster administrators can effectively resolve inhibitors to more effective cluster operations, performance, and security.

## **Prerequisites**

- You have cluster-admin access to at least one cluster in your infrastructure.
- You must have login access to the Red Hat Hybrid Cloud Console > OpenShift.

### Additional resources

- Workload recommendations are based on data provided by the Deployment Validation
   Operator. For more information, see Using the Deployment Validation Operator in your Red Hat
   Insights for OpenShift workflow.
- If you are unable to log into your organization's account on the Hybrid Cloud Console, you may
  need to request access from an Organization Administrator for your Red Hat account. They will
  then need to grant you access by going to User Access > Red Hat Access Requests and clicking
  Create request.

## 2.8.1. Viewing workload recommendations for namespaces in your cluster

You can view workload best-practice recommendations for specific objects in namespaces in your clusters.

#### **Procedure**

- 1. Go to Red Hat Hybrid Cloud Console > OpenShift > Advisor > Workloads .
- 2. Select a cluster/namespace. This opens the namespace details page, including recommendations for this namespace.

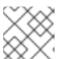

### **NOTE**

You can use the filtering function to search by cluster name or namespace name.

- 3. Click the arrow next to a recommendation to see the following information about the issue:
  - A description of the detected issue

- Steps to resolve the issue on affected objects in the namespace
- Identifiers for affected-objects in the namespace
- Additional resources and information
- 4. Click on **View all objects** to view a list of all of the objects affected by the recommendation in this namespace.

## 2.9. USING THE DEPLOYMENT VALIDATION OPERATOR IN YOUR RED HAT INSIGHTS FOR OPENSHIFT WORKFLOW

The Deployment Validation Operator (DVO) validates on-premises and managed clusters against a curated collection of KubeLinter checks. These checks implement best practices for Kubernetes-native workloads, helping to ensure that applications are optimized for the operational stability of the cluster.

The Insights Operator gathers the DVO checks every two hours by default and presents data in the Red Hat Hybrid Cloud Console, Insights Advisor service. If the DVO detects issues, cluster administrators can view resolutions in the Insights Advisor service. If the DVO detects no issues, no results are visible in the Insights Advisor service.

#### **Curated KubeLinter checks**

The Deployment Validation Operator (DVO) checks a curated, limited collection of all of the available KubeLinter checks. The DVO does not execute the whole list of available KubeLinter checks. Insights Advisor service recommendations do not exist for all available KubeLinter checks.

## **Supported OpenShift Container Platform versions**

All Red Hat-supported versions of OpenShift Container Platform, OpenShift Dedicated, and Red Hat OpenShift Service on AWS support the Deployment Validation Operator (DVO).

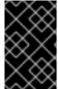

#### **IMPORTANT**

Managed OpenShift clusters have the Deployment Validation Operator (DVO) installed and operational, by default. On-premesis clusters must download the DVO from OperatorHub and can modify the default list of checks.

### Additional resources

• Deployment Validation Operator (DVO) technical documentation in GitHub

## 2.9.1. The Deployment Validation Operator (DVO) on managed OpenShift clusters

The Deployment Validation Operator (DVO) is already installed and operational on managed OpenShift clusters. This includes clusters on OpenShift Dedicated and Red Hat OpenShift Service on AWS.

## **DVO Configuration**

The DVO for managed clusters comes preconfigured, by default. The DVO configuration file contains the default, curated set of KubeLinter checks and is not editable.

## **DVO Updates**

On managed clusters, the DVO updates automatically.

## 2.9.2. The Deployment Validation Operator (DVO) on on-premises OpenShift clusters

Administrators of on-premises clusters must install the Deployment Validation Operator (DVO) from OperatorHub in the OpenShift web console. On-premises cluster administrators can also configure the default set of KubeLinter checks.

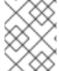

## **NOTE**

The Insights Advisor service does not have recommendations for all of the checks that KubeLinter has available.

## 2.9.2.1. Installing the Deployment Validation Operator (DVO) on on-premises Openshift clusters

You can find the DVO in OperatorHub and install it from there.

## Prerequisites

• You are logged into the Red Hat OpenShift web console as a cluster administrator.

#### **Procedure**

- 1. Navigate to Red Hat OpenShift web console > Operators > OperatorHub.
- 2. In the **Search** box, start typing "deployment-validation-operator."
- 3. Click on the DVO card when you see it.
- 4. When you see the pop-up window appear, click **Continue** to proceed.
- 5. The Deployment Validation Operator card displays information about capabilities, configuration, version, and GitHub source files. When you are ready to install the DVO, click **Install**.
- 6. Choose the namespace or use the default.
- 7. Click **Install** and the Operator installs. You can confirm the installation in the **InstalledOperators** view. The DVO is also visible in the **Pods and Deployments** views for the cluster in the corresponding namespace.

## 2.9.2.2. Configuring the list of Deployment Validation Operator (DVO) checks on onpremises clusters

Administrators of on-premises OpenShift clusters can change the default list of DVO checks to focus on specific best practices of interest. Refer to the section, Configuring Checks, in the DVO technical documentation in GitHub.

## 2.9.2.3. Updating the Deployment Validation Operator (DVO) on on-premises clusters

You can set the DVO to automatically update during the installation from OperatorHub.

## 2.9.3. Viewing Deployment Validation Operator (DVO) results in the Insights Advisor service

If the DVO detects issues, the Overview page for the cluster in the OpenShift web console shows an Insights link with the number of detected issues in the **Status** information block. Click the link to learn more about the issue and how to resolve it in the Insights Advisor service in the Red Hat Hybrid Cloud Console

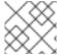

## NOTE

If the latest DVO returns no issues, you will not see any issues in Insights.

## **Prerequisites**

• You are logged into the Red Hat Hybrid Cloud Console.

#### **Procedure**

- 1. Navigate to the Overview page for the cluster in the OpenShift web console.
- 2. Look for the **Status** block, an Insights link, and the number of detected issues.
- 3. If one or more issues exist, click the Insights link to open the Insights Advisor service in the Hybrid Cloud Console.
  - The link takes you to Insights > Advisor > Clusters, to the cluster information page.
- 4. In the **Recommendations** tab, you can see the issues detected on the cluster. Click the arrow to view complete information about the issue, including the necessary actions to resolve it.

## 2.9.4. Viewing the default list of Deployment Validation Operator (DVO) checks

The Deployment Validation Operator (DVO) checks your cluster against a default list of checks. You can view the list of DVO checks in GitHub.

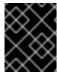

## **IMPORTANT**

Administrators of managed clusters cannot modify the list of default checks, but can view them using the link above.